Mit einem immer breiteren An-

gebot an funktionell und preislich geeigneten Produkten für das Scannen von Modellen und/ oder das digitale intraorale Abformen findet die Nutzung virtueller Modelle in Kombination mit leistungsfähiger Bildverarbeitungssoftware auch in der Kieferorthopädie mehr und mehr Zuspruch. Bei Umsetzung entsprechender Arbeitsabläufe bietet die Verwendung solcher 3D--Datensätze eine beachtliche Anzahl von Vorteilen im Vergleich zur traditionellen Arbeitsweise. Dazu zählen Einsparungen, Erleichterungen und Verbesserungen in Bereichen wie Modellarchivierung, Modellvermessung/ Diagnostik, Behandlungsplanung, Herstellung von Behandlungsapparaturen, Patientenberatung, Falldokumentation, Kommunikation u.v.m.

Der Fokus der nachfolgenden Darstellung liegt auf dem effektiven Import und der Aufbereitung gescannter Modelle einschließlich deren diagnostischer Analyse mit dem Ziel, die bei der herkömmlichen Vermessung von Gipsmodellen anfallenden Ergebnisse möglichst schneller, genauer und aussagekräftiger zu erhalten und für die Fallplanung nutzen zu können. Dieser grundlegende Teil erlaubt im Anschluss die Anwendung vielfältiger virtueller Planungsoptionen, auf die hier jedoch nicht weiter eingegangen wird. Die einzelnen Arbeitsschritte werden am Beispiel der aktuellen Version 3.2 der kieferorthopädischen Bildverarbeitungssoftware OnyxCeph<sup>3™</sup> beschrieben.

#### **Modelle scannen, importieren, sockeln, archivieren**

Fast alle Modell- und Intraoralscanner verwenden herstellereigene Softwarelösungen für die Ablage der gescannten Datensätze. Um die Zugehörigkeit dieser Daten zu Patient und Sitzung abzusichern, müssen die betreffenden Patientenstammdaten (Patientennummer, Name, Geburtsdatum u.a.) bei einigen Systemen von Hand eingegeben oder können bei anderen über Schnittstellen direkt aus der jeweiligen Praxis- oder Bildverwaltungssoftware übernommen werden. Das patientenbezogen abgelegte Scanergebnis besteht i.d.R. aus mehreren Einzeldateien (z.B. Einzelscans für Ober- und Unterkiefer und ein oder mehrere Scans für die Bissregistrierung) und wird je nach Produkt entweder im lokalen Netzwerk oder auf einem vom Anbieter bereitgestellten Webserver gespeichert.

OnyxCeph³™ unterstützt neben anderen bildgebenden 2D- und 3D-Systemen auch eine breite Palette von Modell- und Intraoralscannern in Form gerätespezifischer Schnittstellen. Steht eine solche Schnittstelle für den konkreten Scanner nicht zur Verfügung, wird empfohlen, einen für alle Arbeitsplätze einheitlichen UNC-Netzwerkpfad einzurichten und freizugeben. Unterordner dieses Pfades können

dann mit der eindeutigen, im Verwaltungssystem zugewiesenen Patientennummer benannt und für die temporäre Speicherung der lokal erzeugten oder aus der jeweiligen Hersteller-Cloud heruntergeladenen Scandateien verwendet werden.

OnyxCeph³™ ermöglicht das automatische Anlegen der betreffenden Unterordner und deren Verlinkung zum zugehörigen Patienten, um die dort abgelegten Bilddaten zu filtern und für den Import anzubieten. Praktisch werden für die Arbeit mit virtuellen Modellen nur die beiden Scandateien für Oberkiefer- und Unterkiefer benötigt, deren gemeinsames Koordinatensystem bereits die beim Scan erfasste Bissrelation abbildet. Können diese Datensätze nicht einzeln, sondern nur als ZIP-Archiv heruntergeladen bzw. anderweitig bereitgestellt werden, lassen sich diese Archive unmittelbar im Bildimport von OnyxCeph³™ entpacken, um den relevanten Inhalt zu extrahieren.

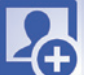

Im Modul **Bild hinzufügen** werden die beiden in Okklusion vorausgerichteten Scandateien für Oberkiefer und Unterkiefer vom entsprechenden Patientenordner aus per Drag

and Drop in die hierfür zutreffende Sitzung gezogen und bzgl. Datum der Abdrucknahme, Bildtyp und optionaler Bildattribute klassifiziert.

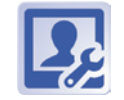

Im Modul **Bild ausrichten** muss der Datensatz anschließend patientenbezogen aus-

gerichtet und, wenn erforderlich, topologisch aufbereitet werden. Eine Inspektion und Reparatur der Netzdaten ist bei vielen Scans notwendig, weil deren Topologie zwar für einfache Visualisierungszwecke ausreicht, bei der vorgesehenen Weiterverarbeitung der

Daten aber Probleme bereiten kann. Die automatische Scanreparatur im Modul Bild ausrichten umfasst die Suche nach ungültigen Elementen, Inseln, Löchern, Brücken, falschen Elementorientierungen und Überlappungen und deren Reparatur, falls möglich. Zusätzlich stehen im Panel Manuelle Scanreparatur noch verschiedene Optionen zur Auswahl, um die Netzqualität interaktiv zu verbessern. Wenn erforderlich, kann der importierte Datensatz auch komplett neu vernetzt werden. Hat der Scandatensatz zusätzlich Texturinformationen, können auch diese übernommen und bei Bedarf angepasst werden.

Das patientenbezogene Ausrichten des Zahnkranzes bzgl. der skelettalen Situation und der mittleren Zielokklusionsebene kann in der jeweiligen 3D-Ansicht und optional unter Zuhilfenahme geeigneter 2D-Bildbefunde erfolgen. Zur Unterstützung lassen sich Hilfsebenen, Sockelsilhouetten und Okklusogramm verwenden. Bei artikulierten Modellen wird, wenn vom Scanner unterstützt, die Artikulatorachse in den Scankoordinaten hinterlegt.

Mit Verlassen des Moduls wird

der Datensatz in der SQL-Datenbank des Systems gespeichert und dort gemeinsam mit allen sonstigen fallrelevanten Informationen verwaltet.

> Im Modul **Sockeln** können Ober- und Unterkieferscan mittels Polygon oder Ebene in-

dividuell beschnitten und im Anschluss in virtuelle Sockelschalen wählbarer Geometrie und Abmessungen eingebettet werden (Abb. 3). Alternativ lassen sich Hufeisensockel verwenden. Damit sind bereits alle Aufgaben im Hinblick auf eine digitale Mo-

## **Digitale Modelle in der Praxis: diagnostische Vermessung**

Ein Beitrag von Dr. Rolf Kühnert, Geschäftsführer der Image Instruments GmbH, und Dr. Georg-Martin Schmid, Kieferorthopäde aus Worb/Schweiz.

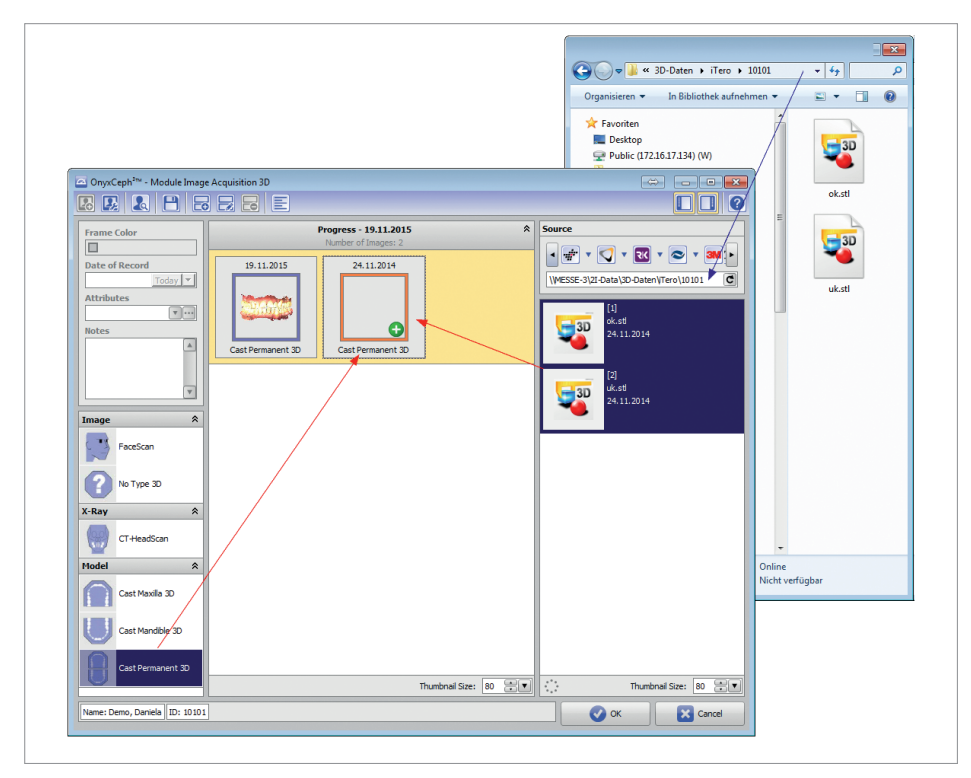

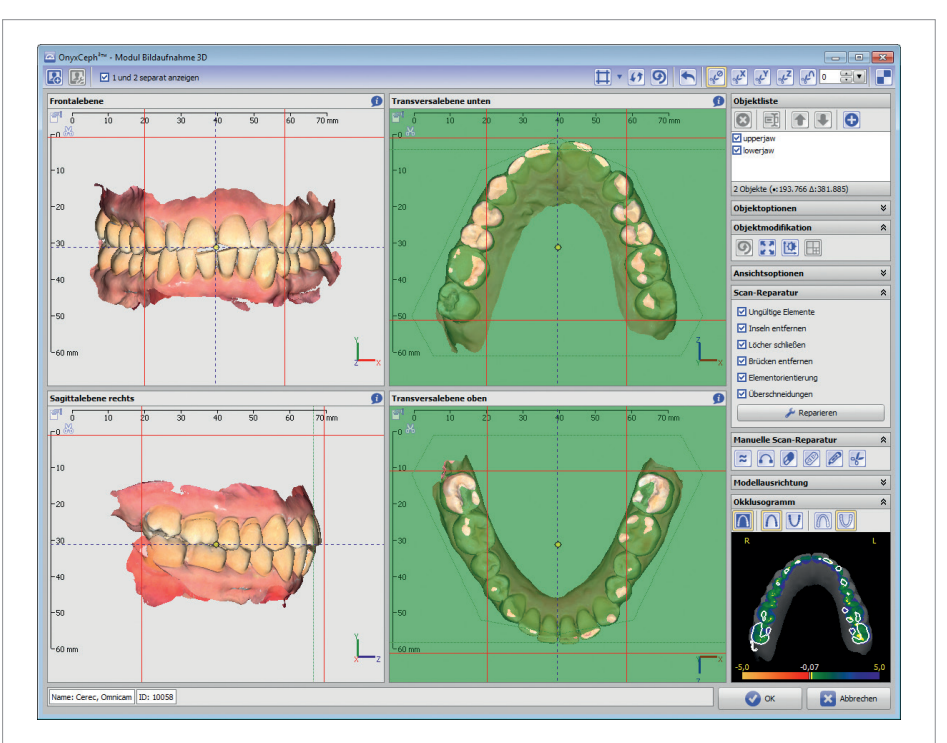

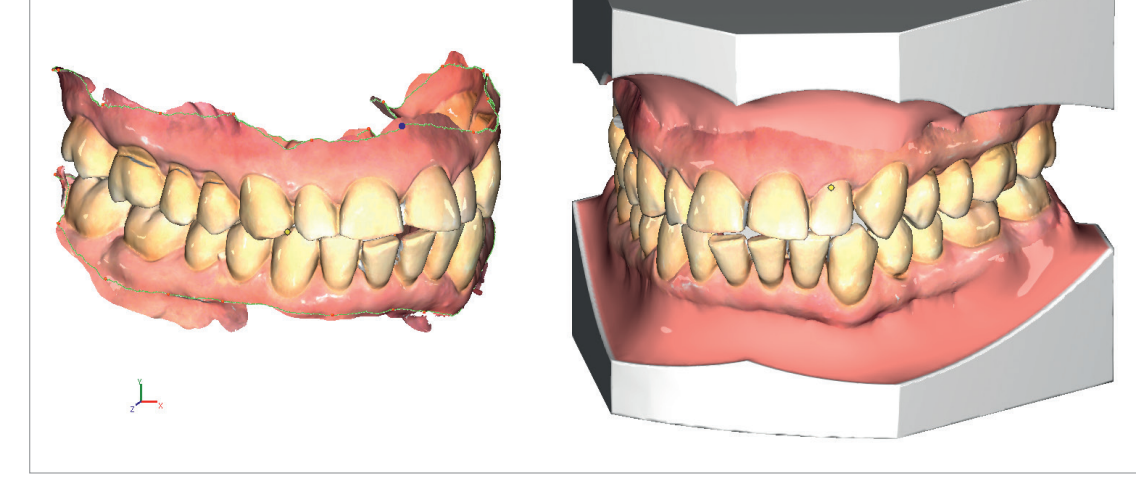

**Abb. 3:** Trimmen längs automatisch detektierter Schnittlinie und Einbetten in Standardsockel im Modul "Modellausrichtung 3D".

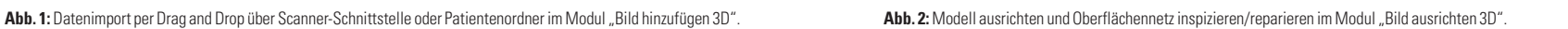

dellarchivierung erfüllt. Der gesamte Zeitaufwand für die erforderlichen Teilschritte Import, Inspektion/Reparatur, Ausrichtung, Trimmen und Sockeln des Datensatzes liegt für einen etwas geübten Anwender je nach Scanqualität bei durchschnittlich drei bis vier Minuten.

#### **Modelle segmentieren, separieren, vervollständigen**

Unabhängig davon, ob der Datensatz im Anschluss für diagnostische, Planungs- oder

Beratungszwecke benutzt werden soll, werden die Segmentierung der Einzelkronen und deren Vervollständigung zu sogenannten Hybridzähnen empfohlen. Hierbei können im Modul **Segmentieren** nicht nur die gescannten Kronenoberflächen um die für nachfolgende Verarbeitungsschritte erforderliche Zwischenkronenbereiche und virtuelle

Wurzeln ergänzt, sondern gleichzeitig jedem Einzelzahn auch charakteristische Referenzpunkte und ein Kronenkoordinatensystem zugeordnet werden (Abb. 4). Wenn erforderlich (z.B. bei retinierten Zähnen oder Zähnen mit untypischer Kronenform) kann eine unbefriedigende Vervollständigung der gescannten Oberfläche manuell korrigiert werden, indem zusätzliche Musterzähne verwendet oder die Ausrichtung der Kronenachsen interaktiv angepasst werden.

Erfahrungsgemäß funktioniert die je Krone automatisch ablaufende Segmentierung bei intraoralen Abformungen wegen der direkten Erfassung der Kronenkontaktbereiche und Gingivaübergänge so zuverlässig, dass manuelle Korrekturen nur in Ausnahmefällen notwendig sind. Für einen typischen Fall werden für die im Modul Segmentieren durchzuführenden Teilaufgaben ebenfalls nicht mehr als drei bis vier Minuten benötigt.

#### **Modelle vermessen, analysieren, bewerten**

Wie eingangs dargestellt, bieten virtuelle Modelle eine Vielzahl von Optimierungs-

möglichkeiten für Einzelaufgaben, die im Rahmen einer KFO--Behandlung abgearbeitet werden müssen. Eine dieser Optimierungsmöglichkeiten betrifft die diagnostische Vermessung und Bewertung von Modellen. Prinzipiell gibt es natürlich die Option, traditionelle Modellanalysen 1:1 auf digitale Modelle zu übertragen, indem die für die Berechnung der Analyseresultate benötigten Strecken, Winkel und sonstigen Variablen über Punktzu-Punkt-Messungen am 3D--Datensatz und andere manuelle Eingaben abgebildet werden. Eine solche Arbeitsweise wird in OnyxCeph³™ im Rahmen der metrischen Vermessung von 2D- und 3D-Bilddaten unterstützt.

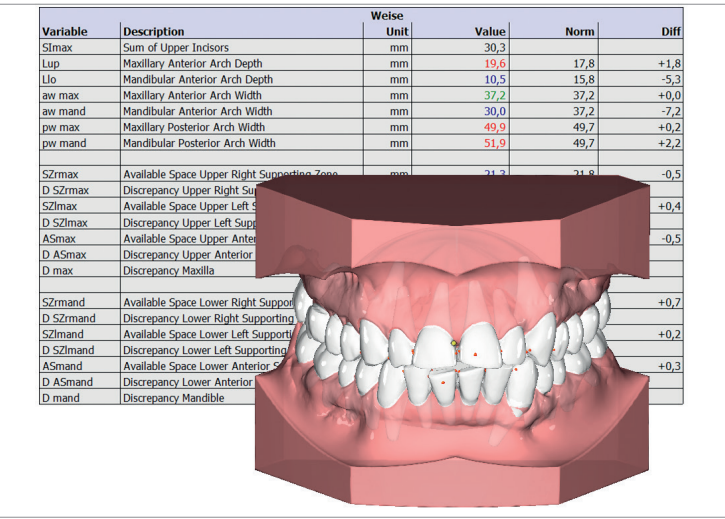

Perspektivisch sollte hinterfragt werden, ob digitale Modelle aufgrund der hochgenauen mathematischen Beschreibung ihrer Oberfläche nicht prinzipiell umfangreichere und genauere für diagnostische und Planungszwecke nutzbare Informationen bereitstellen, als dies bei Massivmodellen und deren Vermessung mittels Messschieber der Fall ist. Diesem Ansatz folgend, wird bei der Verwendung digitaler Modelle in OnyxCeph<sup>3™</sup> ein einheitliches geometrisches Modell für die Beschreibung von skelettalem Platzangebot und dentalem Platzbedarf benutzt, welches im Wesentlichen auf den Daten des segmentierten Modellscans basiert. Dieses auch als "Monson-Andrews-Konzept" bezeichnete Herangehen findet sowohl in Planungsmodulen, z.B. im Modul V.T.O.3D zur Erstellung virtueller Zwischen- oder Zielplanungen Anwendung (virtuelles Set-up) wie auch im Modul **Auswertung**, z.B. zur Beurteilung der Platzsituation (Modellauswertung) oder zur Berechnung verschiedener Kennwerte von Behandlungsnotwendigkeit und Behandlungsfortschritt (Indizes wie IOTN, PAR).

#### **Modellanalysen 3D**

Mithilfe der in Modul **Segmentieren** automatisch zugeordneten und weniger u. U. manuell zu ergänzenden Referenzpunkte lassen sich viele der etwa 50 vorinstallierten traditionellen Modellanalysen ohne viel zusätzlichen Zeitaufwand auswerten. Abbildung 5 zeigt das am Beispiel der Weise-Analyse für das bleibende Gebiss. Mit der **Onyx-Modellanalyse 3D**

kann in den Analysebibliotheken für Wechsel- und bleibendes Gebiss je ein Platzbewertungsverfahren auf Basis des o.g. Monson-Andrews-Konzeptes ausgewählt und angewandt werden (Abb. 6). Hierbei wird das Platz-

### Abdrücke, die Eindruck hinterlassen

3Shape´s dritte Generation intraoraler Scanner ist in Stiftform, mit Gri und als Integration in eine Behandlungseinheit erhältlich. TRIOS® 3, TRIOS® Color und TRIOS® Standard für die digitale Abformung in kieferorthopädischen Praxen.

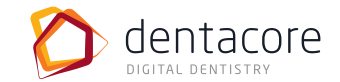

d.tec, d.lab und d.dev sind Unternehmungen der DentaCore GmbH.

#### TRIOS® Color und Standard \_

#### **DentaCore GmbH**

Bessemerstraße 16 12103 Berlin Deutschland

Tel +49 (0)30 / 710 96 19 00 Fax +49 (0)30 / 710 96 19 05

Rothaus 5 79730 Murg Deutschland

Tel +49 (0)7763 / 927 31 05 Fax +49 (0)7763 / 927 31 06

mail@dentacore.com www.dentacore.com

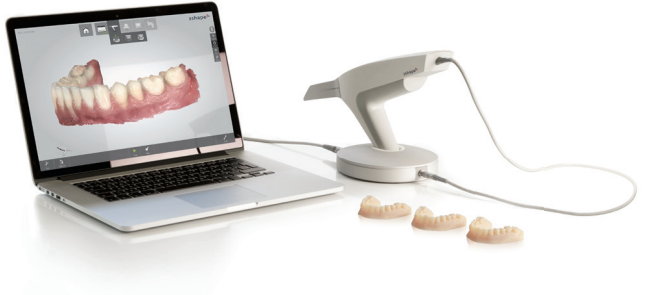

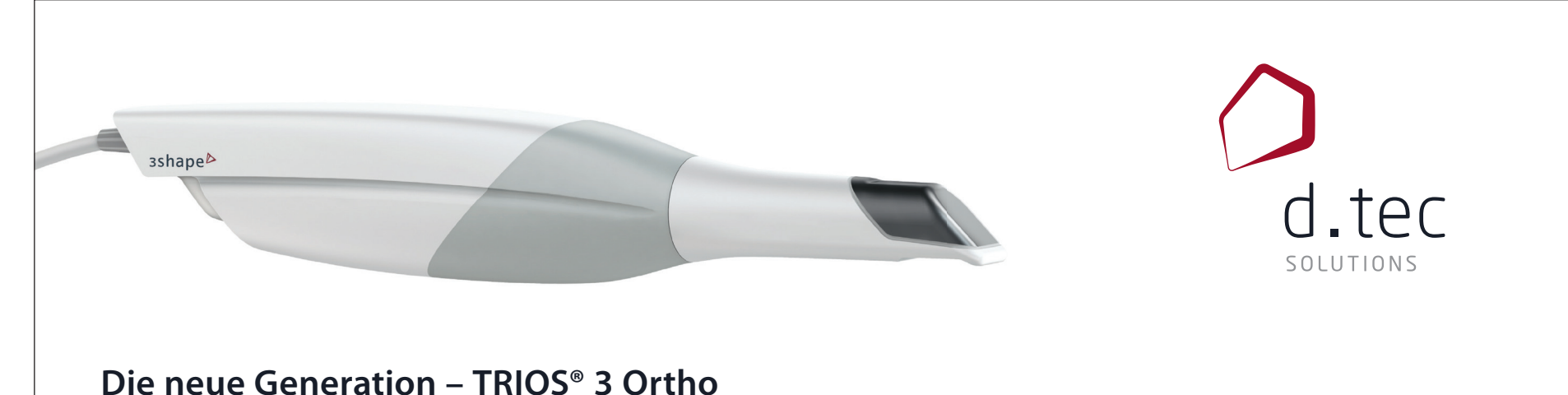

#### **Fortsetzung auf Seite 18**

**ANZEIGE** 

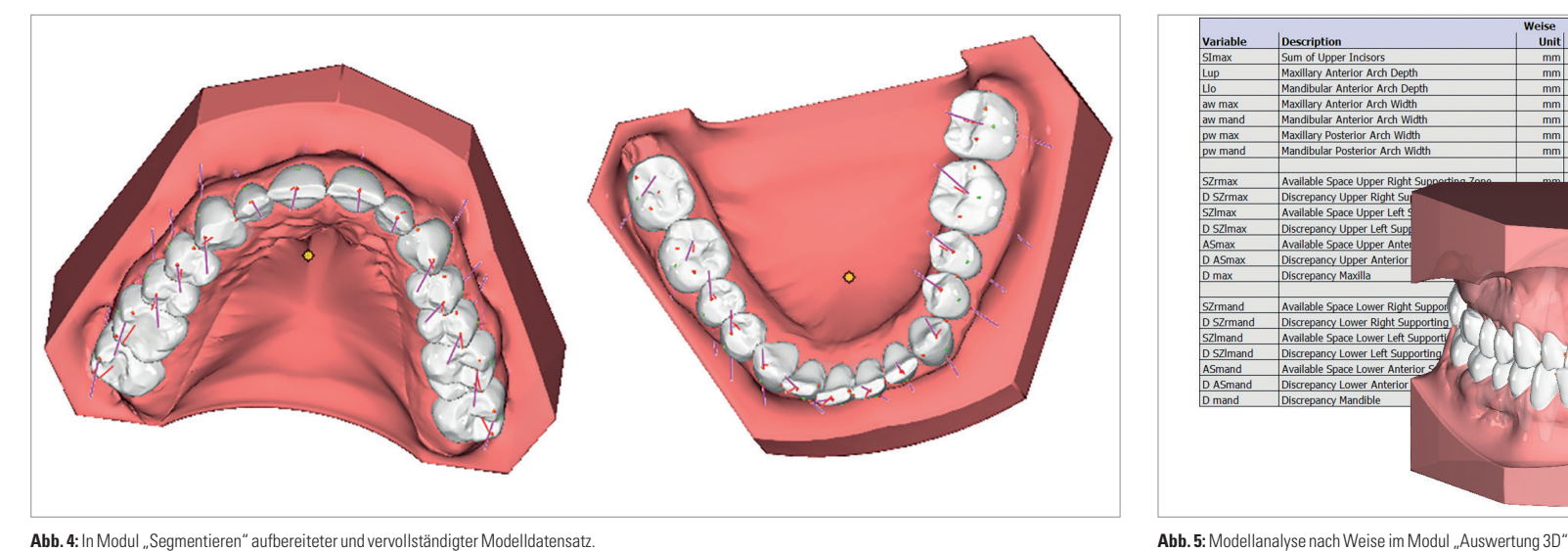

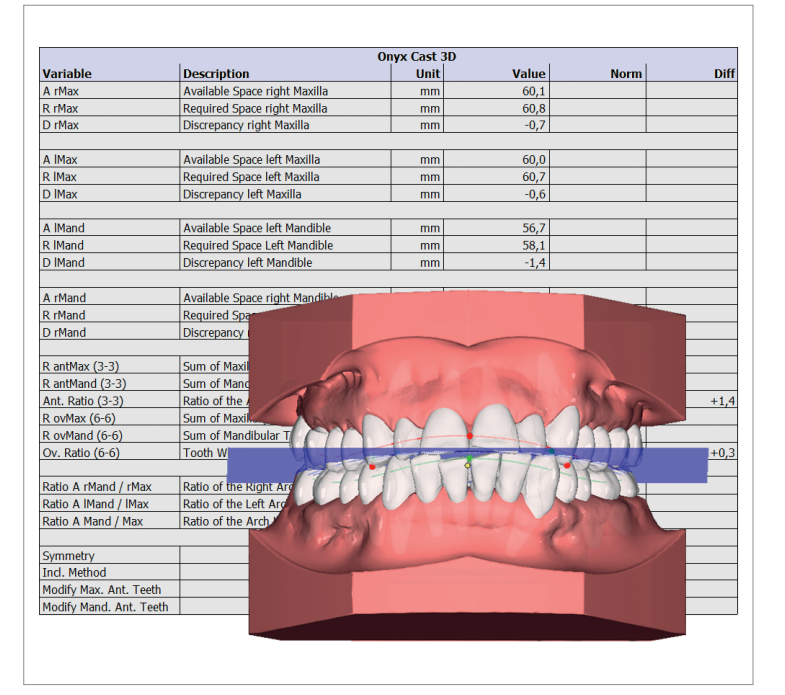

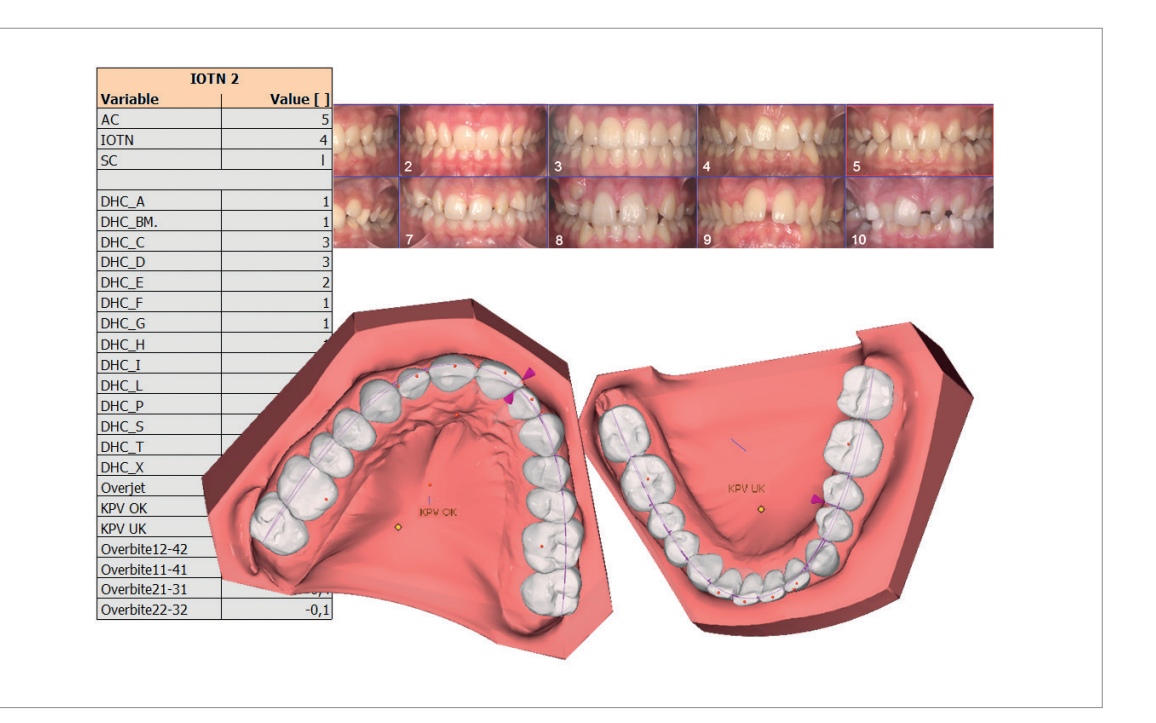

Abb. 6: Onyx-Modellanalyse im Modul "Auswertung 3D". **Abb. 7:** Bestimmung des IOTN im Modul "Auswertung 3D".

angebot mithilfe eines dem Kieferkamm eingepassten räumlichen Kurvenverlaufes bestimmt, während der Platzbedarf aus den tatsächlichen geometrischen Flächenkontakten der mesialdistal auf der Zielkurve vorausgerichteten Zahnkronen berechnet wird. Für die automatische Berücksichtigung fehlender Zähne sind für Wechsel- und bleibendes Gebiss unterschiedliche Regeln hinterlegt.

Weil die resultierende Platzdiskrepanz je Kieferquadrant neben der automatisch vorgenommenen Mittellinienkorrektur auch von der als Ziel angestrebten räumlichen Zahnbogensymmetrie und Kroneninklination abhängig ist, muss der Anwender lediglich diese beiden Variablen vorgeben. Im Wechselgebiss ist zusätzlich die Vorgabe des Stützzonen--Approximationsverfahrens erfor-

Image Instruments<br>Hauptstr. 3<br>98765 Musterstadt

Patient: Daniela 이후 변 Dem

derlich. Ausgehend vom segmentierten Modellbefund, liegen die von der Analyse bereitgestellten diagnostischen Resultate damit praktisch in weniger als einer Minute vor.

#### **IOTN/PAR**

Neben Platzanalysen lassen sich im Modul **Auswertung** anhand segmentierter digitaler Modelle auch kieferorthopädische Kennwerte wie IOTN und PAR bestimmen. Die von Richmond<sup>1</sup> definierten Indizes zur Beurteilung von Behandlungsnotwendigkeit und Behandlungsfortschritt kombinieren im Wesentlichen klassifizierte, vom Behandler vorzunehmende qualitative Einschätzungen mit relativ wenigen auf Messungen zurückzuführenden Berechnungen am Modell (Maximalwerte von Overjet, Overbite, Kontaktpunktabweichung). OnyxCeph³™ stellt hierfür entsprechende Individualanalysen

Image Instruments

atient: Daniela 이후 변 Demo

Hauptstr. 3<br>98765 Must

 $\alpha$ 

bereit, in denen die mittels 3D--Modellansicht zu klassifizierenden Merkmale abgefragt und die quantitativen Resultate gemäß ihrer Definition aus Referenzpunktkoordinaten berechnet werden. Auch dabei kommt (übrigens nach eingehender Diskussion mit Dr. Richmond) das o.g. Monson-Andrews-Konzept zur Anwendung, z.B. um bogenbezogene Messwerte räumlich korrekt bestimmen zu können (Abb. 7).

#### **Beratung/Dokumentation**

Die beschriebenen Auswertungsmöglichkeiten lassen sich in OnyxCeph<sup>3™</sup> einfach und aussagekräftig mit den Ergebnissen anderer Untersuchungen kombinieren und in entsprechende Vorlagen für Falldokumentation oder Patientenberatung integrieren (Abb. 8).

 $|\boldsymbol{\alpha}|$ 

Value [1]

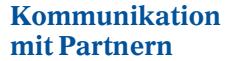

**Dr. med. dent. Georg-Martin Schmid [Autoreninfo]** 

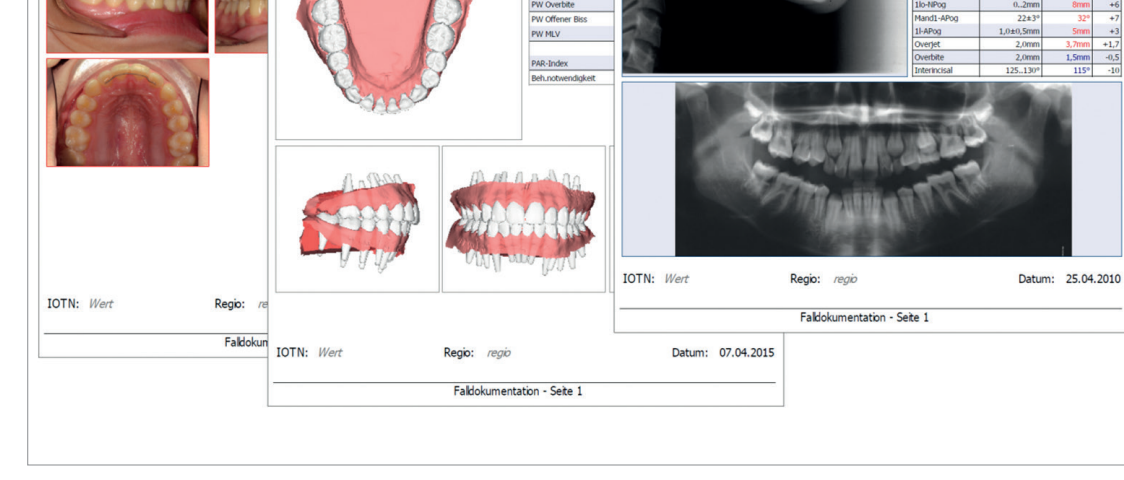

Einer der wesentlichen Vorteile einer digitalen Arbeitsweise besteht darin, dass behandlungsrelevante Informationen und Daten schnell und vollständig online ausgetauscht werden können. Die in OnyxCeph³™ hierfür nutzbaren Container- und Reportfunktionen erlauben eine effektive und sichere Form der Kommunikation mit überweisenden und weiterbehandelnden Kollegen, Gutachtern, Dienstleistern, Zweitstandorten und, wenn gewünscht, auch mit dem Patienten selbst.

#### **Zusammenfassung, Ausblick**

Die Arbeit mit digitalen Modellen, die mittels Modellscan oder digitaler intraoraler Abformung erstellt werden, zählt bereits heute in vielen KFO-Praxen im Hinblick auf Scanvorgang, Archivierung und sogenannte zertifizierte Workflows zum Stand der Technik. Der praktische Nutzen, den die Verwendung dieser Technologie darüber hinaus in vielen Teilbereichen des kieferorthopädischen Alltags bietet, wird hingegen oft erst mit der Umsetzung neuer oder angepasster konkreter Arbeitsabläufe erkennbar.

#### **KN** Adresse

Dieser Beitrag versucht, die Eckpunkte solcher Arbeitsabläufe im Bereich Diagnostik und Modellvermessung zu umreißen. Unserer Überzeugung nach wird eine weitgehend automatisiert ablaufende diagnostische Vermessung von digitalen Anfangs-, Zwischen- und Endmodellen in Kombination mit weiteren bildbasierten und anderen digital erfassten Fallunterlagen über kurz oder lang zum Aufbau umfangreicher praxisinterner Wissensdatenbanken führen, die dann wiederum zur Optimierung von Praxisorganisation und Behandlungsablauf genutzt werden können.

1 Richmond, Stephen: Evaluating Effective Orthodontic Care. First Numerics, Ltd., Cardiff Medicentre Health Park, 2005.

#### **KN** Kurzvita

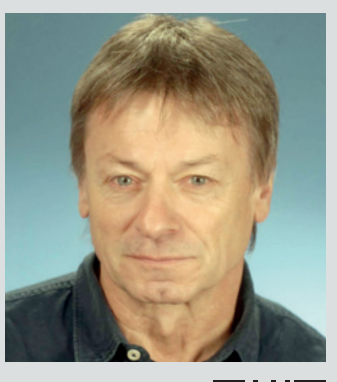

**Dr. Rolf Kühnert**

**Image Instruments GmbH** Olbernhauer Straße 5 09125 Chemnitz Tel.: 0371 9093-140 Fax: 0371 9093-149 info@image-instruments.de www.image-instruments.de

**Praxis für Kieferorthopädie Dr. med. dent. Georg-Martin Schmid Dr. med. dent. Yvonne Mühlethaler** Bahnhofstr. 17 3076 Worb Schweiz Tel.: +41 31 8398008 kfo.gschmid@bluewin.ch www.orthoworb.ch

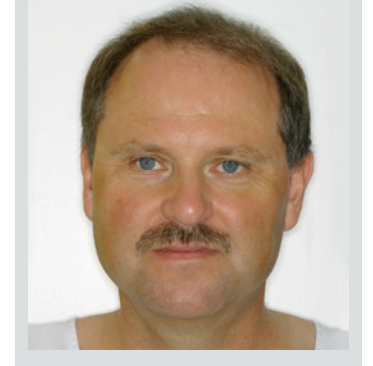

#### **Fortsetzung von Seite 17**

**Abb. 8:** Individuell gestaltbare Druckvorlagen als Beispiel der Dokumentationsmöglichkeiten.

Image Instruments Hauptstr. 3<br>98765 Musterstadt

> **Dr. rer. nat. Rolf Kühnert**

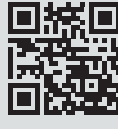

[Autoreninfo]

# DIE GANZE WELT DER FUNKTION UND ÄSTHETIK. KOMPETENT AUS EINER HAND.

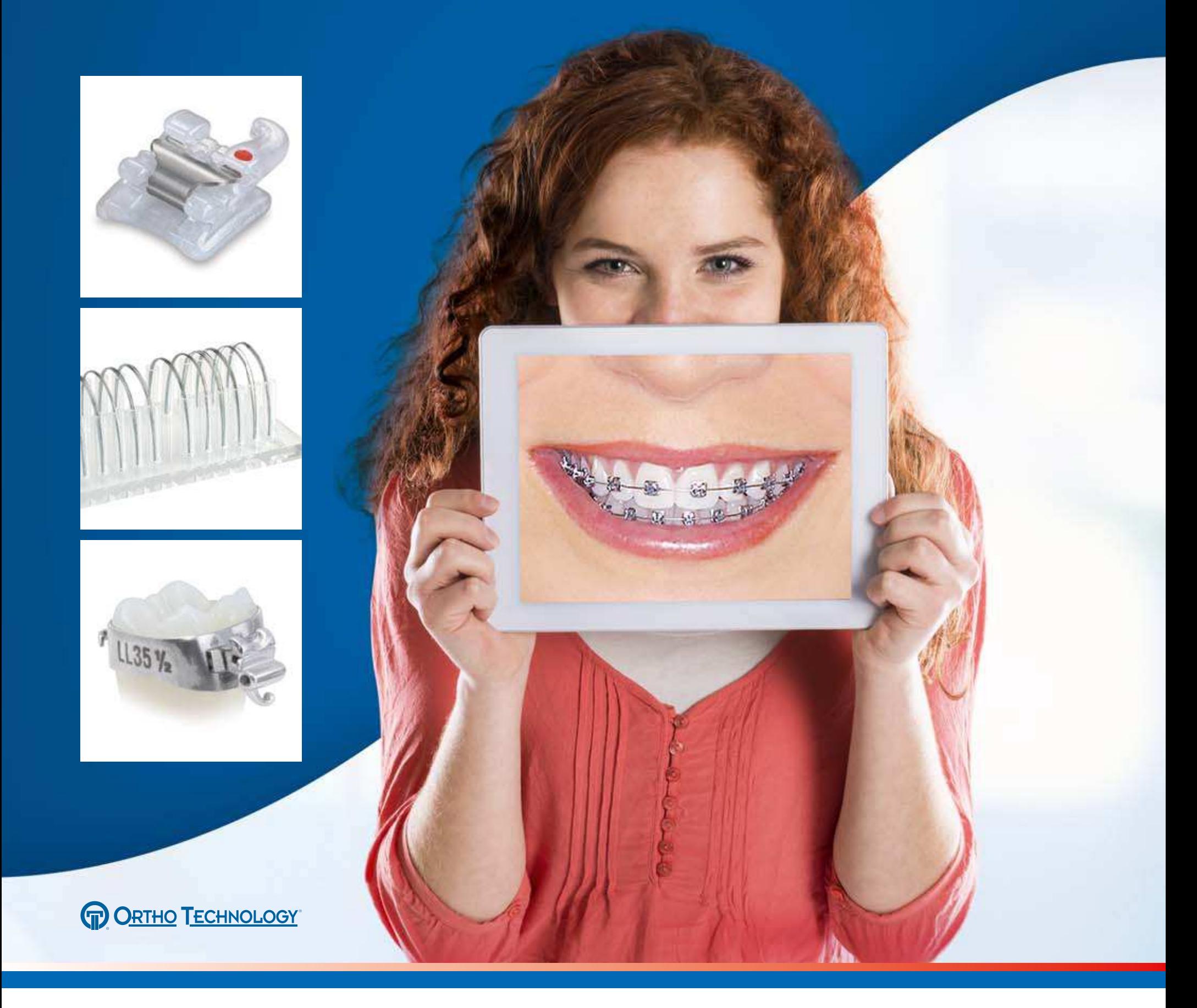

## ALLES FÜR DIE KIEFERORTHOPÄDISCHE PRAXIS.

Entdecken Sie unser neues Produktprogramm für die Kieferorthopädie! Das umfangreiche Materialsortiment bietet alles, was Sie für den täglichen Bedarf in Praxis und Labor benötigen: wirtschaftlich und qualitativ hochwertig. Natürlich unterstützen wir Sie auch im Bereich Services und Equipment – vom Bracket bis zum Röntgensystem – wir sind immer für Sie da! Nutzen Sie unsere kostenlose KFO-Hotline unter 0800-1600066 für eine Beratung. **www.henryschein-dental.de**

Erfolg verbindet.

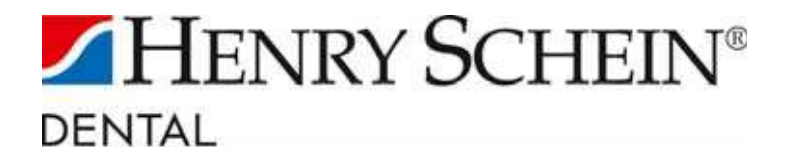